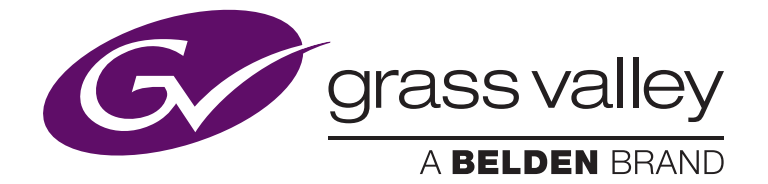

# **Overview of the EDIUS ID Activation System**

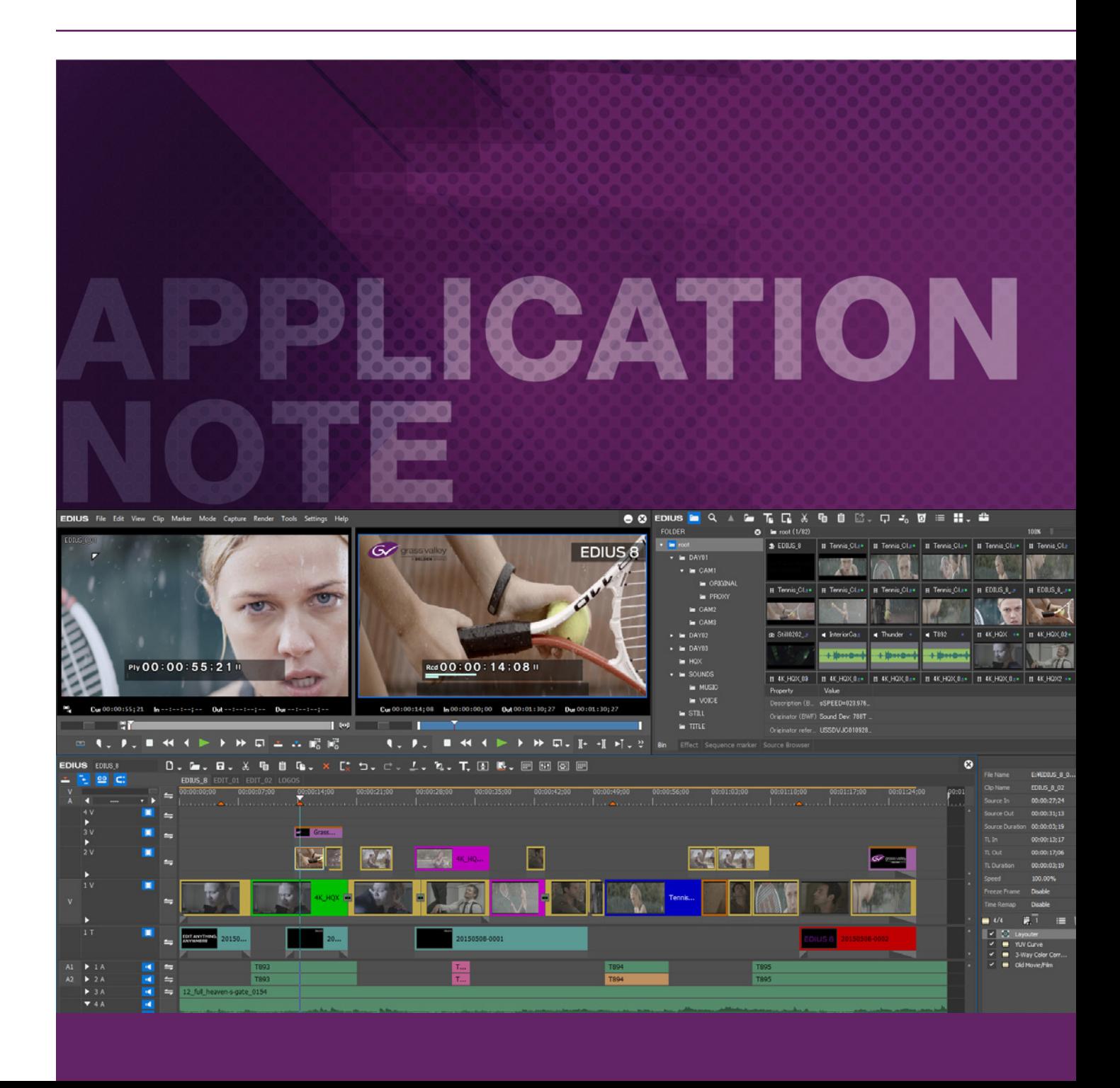

#### Introduction

EDIUS Pro from Grass Valley, a Belden Brand, from version 6.5 onwards, has used the Flexera online activation system to validate the software license upon installation. This replaced the physical dongle used in prior versions.

Users are permitted to activate EDIUS three times, to cover one installation on a desktop PC, one installation on a notebook PC and one installation for emergencies, should they upgrade anything in either system. Unfortunately this system was prone to abuse, so we have modified the activation system for EDIUS Pro 8 to enable us to deactivate software which is installed illegally.

We are still using the Flexera system, as before, but we have inserted an additional EDIUS ID layer to begin the transition from node-locking, or linking the EDIUS license to a device (the PC), to linking the EDIUS license to the user.

Existing users should notice little, if any, difference in operation, but you WILL need to have periodic connection to the Internet, as EDIUS will poll the server to verify the EDIUS ID. If there is no response - you are offline, for example — then EDIUS will begin to count the number of days of offline usage. If, after 60 days, your system has still not automatically verified your EDIUS ID by being connected to the Internet, then EDIUS will not launch until you connect to the Internet and launch EDIUS so that the EDIUS ID can be verified.

Both EDIUS Pro 8 and the EDIUS Pro 8 Trial Version WILL require an EDIUS ID in order to be activated. EDIUS Workgroup 8 does NOT require an EDIUS ID and can be activated offline, if preferred.

## How to Create an EDIUS ID

Go to the EDIUS ID website at https://ediusid1.grassvalley.com/edius-id-web/login and follow these instructions:

- 1. Click the [EDIUS ID Registration] button.
- 2. Complete all the required fields and check the "I have read the privacy policy and agree to its terms and conditions" box after reading the privacy policy.

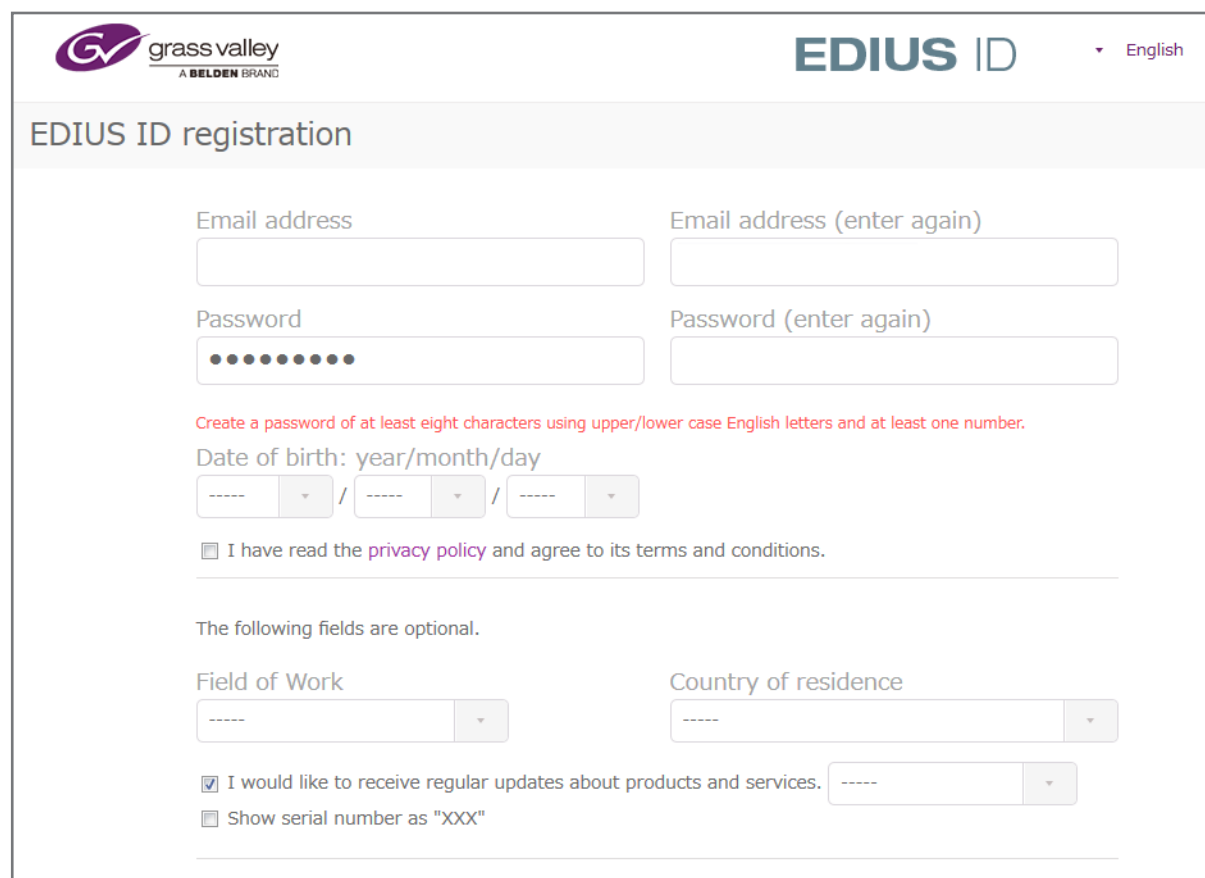

- 3. Click the [EDIUS ID registration] button.
- 4. A preliminary registration confirmation email will be sent to the email address registered. Once received, click the registration procedure URL link in the email.
- 5. The "EDIUS ID registration complete" page will appear and you can now go to your Account page by clicking the [My Page] button.

### Getting an EDIUS Pro 8 Trial Version

The EDIUS Pro 8 Trial Version now requires that you enter a trial serial number, which you can obtain from the EDIUS ID [My Page].

- 1. Log into the EDIUS ID system, go to My Page and click on the [Trial] button.
- 2. Select "EDIUS Pro 8 Trial 8.00" from the drop-down menu.

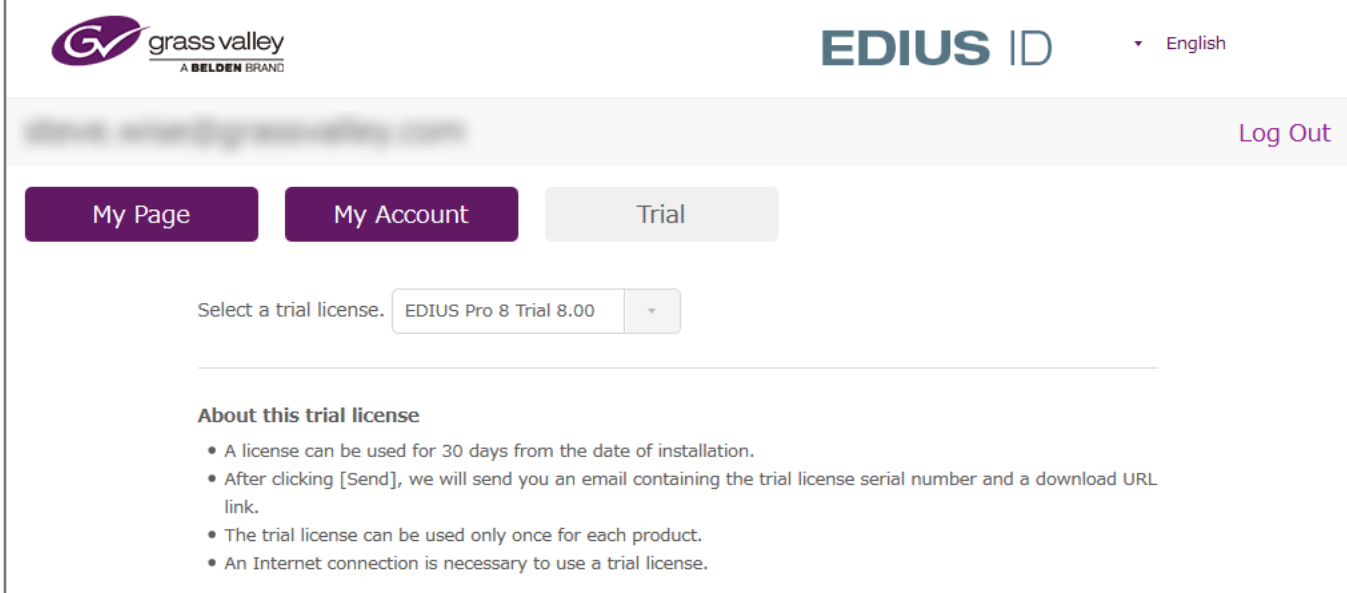

3. Click the [Send] button at the bottom of the page.

4. An email titled "Trial license Information" will be sent to the registered email address. Click the link to download the trial version, and install it. Upon launching EDIUS Pro 8, you will be required to enter the serial number you have been given and the 30-day trial period will begin.

### Launching EDIUS Pro 8

The first time EDIUS Pro 8 is launched, it will connect to the Flexera license activation system and you will be requested to enter your EDIUS serial number. Once validated, you will then be required to enter your EDIUS ID registered email address and password. When these details are validated, EDIUS will launch.

#### Running EDIUS Offline

On subsequent launches, you will not be required to enter your EDIUS ID account details, although EDIUS will attempt to check the validation of the local EDIUS ID by connecting to the EDIUS ID server on each startup.

If there is no Internet connectivity, EDIUS will begin to count the days of offline use. EDIUS permits offline usage for 60 days. If at any time during those 60 days you connect to the Internet and launch EDIUS, then the days of offline use count will be reset to zero. Conversely, if you do NOT connect to the Internet during that period, after 60 days EDIUS will no longer launch.

Should you reconnect to the Internet any time after the 60 day period, you will be required to repeat the Flexera license activation process (see Launching EDIUS Pro 8 above). Once the EDIUS ID is successfully re-validated, EDIUS will launch and operate as normal.

*Please note that a permanent Internet connection is required in order to use the EDIUS Pro 8 Trial Version, as it will check the EDIUS ID on first launch and on a daily basis.*

#### **Error Message Reference**

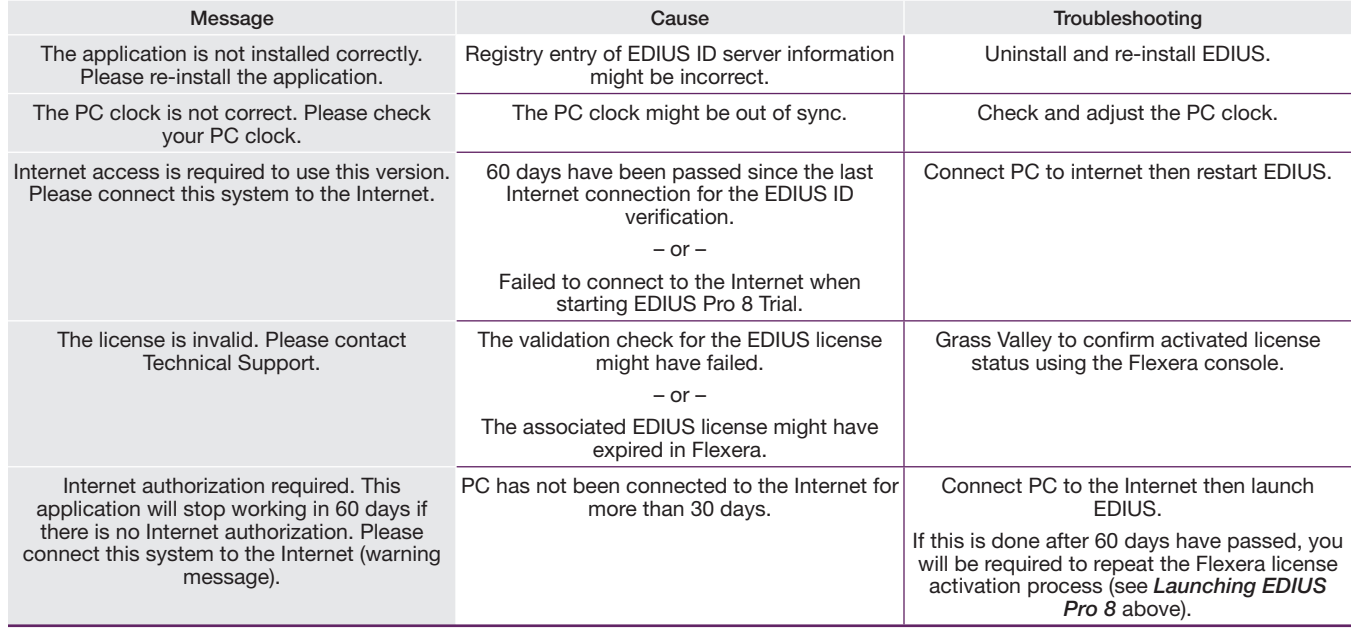

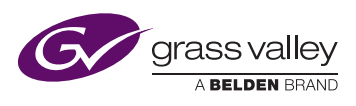

GVB-1-0525A-EN-AN

**WWW.GRASSVALLEY.COM** Join the Conversation at **GrassValleyLive** on Facebook, Twitter, YouTube and Grass Valley - A Belden Brand on LinkedIn. or its affiliated companies in the United States and other jurisdictions. Grass Valley and EDIUS are trademarks or registered trademarks of Grass Valley. Belden Inc., Grass Valley and other parties may also have trademark rights in other terms used herein.

Belden, Belden Sending All The Right Signals and the Belden logo are trademarks or registered trademarks of Belden Inc.